- <sup>1</sup> ניכנס לאתר הקורס ב-moodle.
- <sup>2</sup> בסרגל הניהול נלחץ על משתתפים.

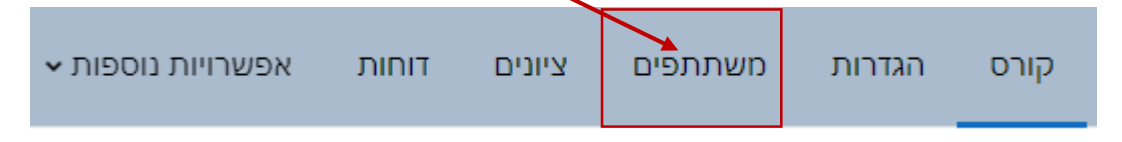

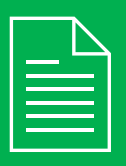

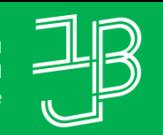

המכללה האקדמית בית ברל الكلية الأكاديميّة بيت بيرل **Beit Berl College** המרכז להוראה ולמידה

مركز تدريس وتعلم<br>The Teaching & Learning Center

## **דוח צפיות במשאבים ובפעילויות, כולל תוצרים ומשוב - פילוח לפי סטודנט**

## **רוצים לדעת האם הסטודנט צפה במשאב/פעילות מסוים כולל התוצרים והמשוב?**

הדוח מאפשר לבדוק באלו משאבים ופעילויות צפה הסטודנט ומה התוצרים שלו בפעילויות אלו.

- <sup>3</sup> תתקבל רשימת המשתתפים בקורס הכוללת את המידע לגבי הכניסה לקורס:
	- <sup>4</sup> נלחץ על שמו של הסטודנט שאת המידע לגביו נרצה לבדוק.

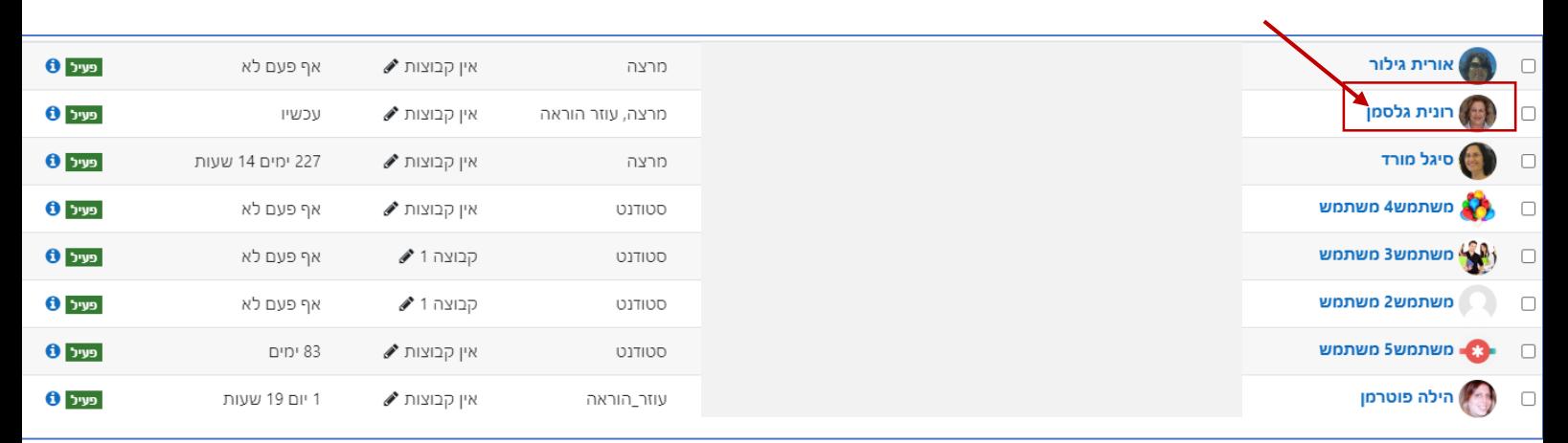

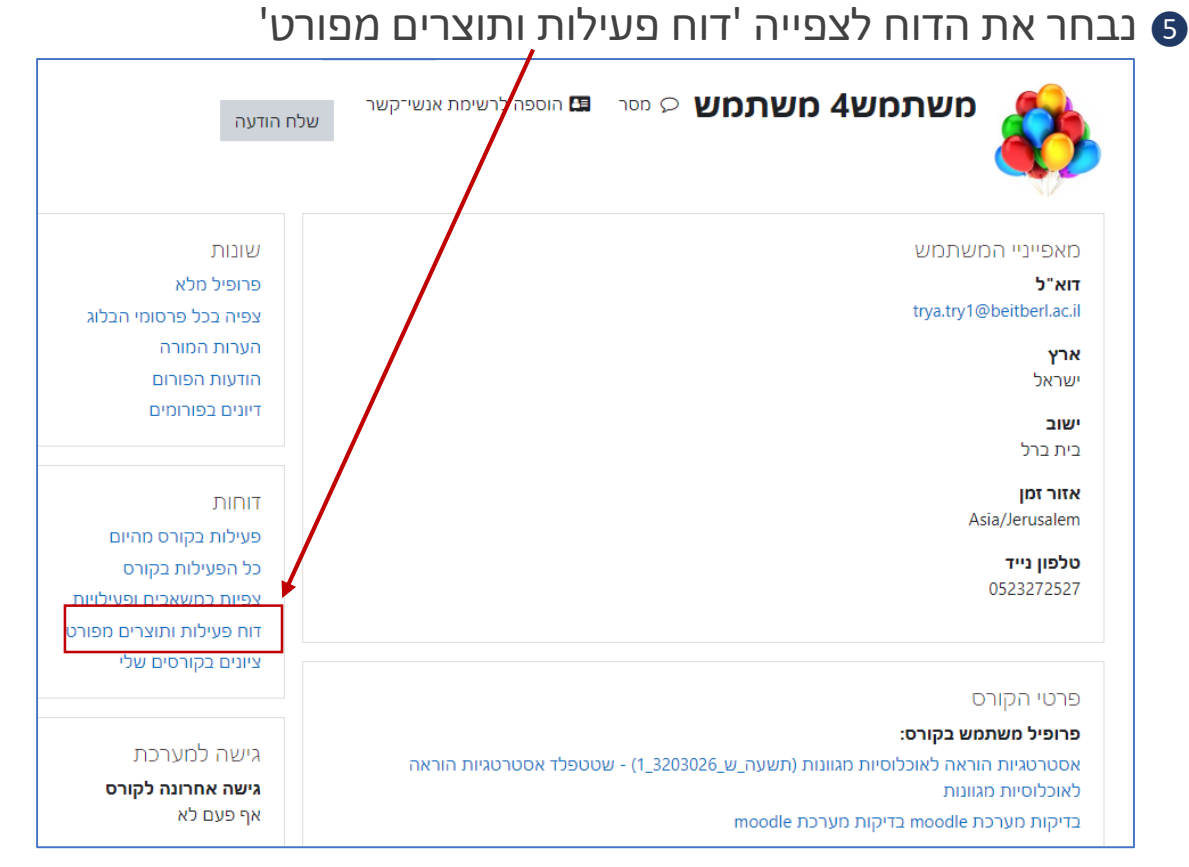

<sup>6</sup> נקבל את רשימת המשאבים והפעילויות בחלוקה לפי יחידות ובכל יחידה נוכל

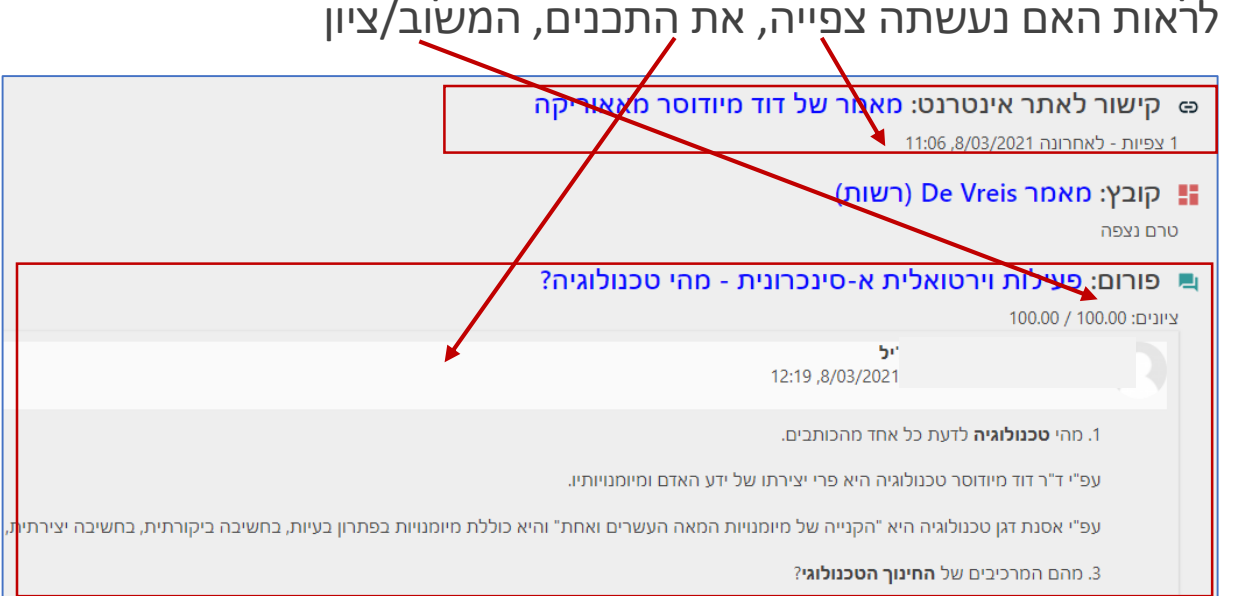